- 1. **TV aanzetten** met de afstandsbediening van de TV. Druk op de **Source knop** en dan naar **HDMI** … en dan op **OK.**
- 2. Kerk TV aanzetten: **Rode STB knop (A)**indrukken. Na verloop van tijd krijgt u automatisch de Kerk waar u bij aangesloten bent. (Indien er uitgezonden wordt)
- 3. Andere kerk kiezen:

Kies het **nummer (D)** van de kerk die u wilt bekijken. (B.v. 4 voor Ichthuskerk). U krijgt nu de keuze tussen "LIVE" en "HERHALING" Druk op **OK (B).**  Na verloop van tijd krijgt U automatisch de kerk die U gekozen hebt. (Indien er uitgezonden wordt)

4. Herhaling bekijken :

Kies het **nummer (D)** van de kerk die u wilt bekijken**.** U krijgt nu de keuze tussen "LIVE" en "HERHALING". Kies met behulp van de **pijltjes knop (C)** "HERHALING" en druk op **OK (B)**. Kies nu met behulp van de **pijltjes knop (C)** de dienst (datum) die u wilt bekijken en druk nogmaals op **OK (B)**. Na verloop van tijd krijgt U automatisch de dienst die U gekozen hebt.

5. Geluid:

Regelen met de afstandsbediening van de TV.

- 6. Kerk TV uitzetten: Druk de **Rode STB knop (A)** in.
- 7. Druk op de afstandsbediening van de TV op de **Source knop** en dan naar TV-kijken en dan op **OK**. U krijgt nu weer de gewone TV.

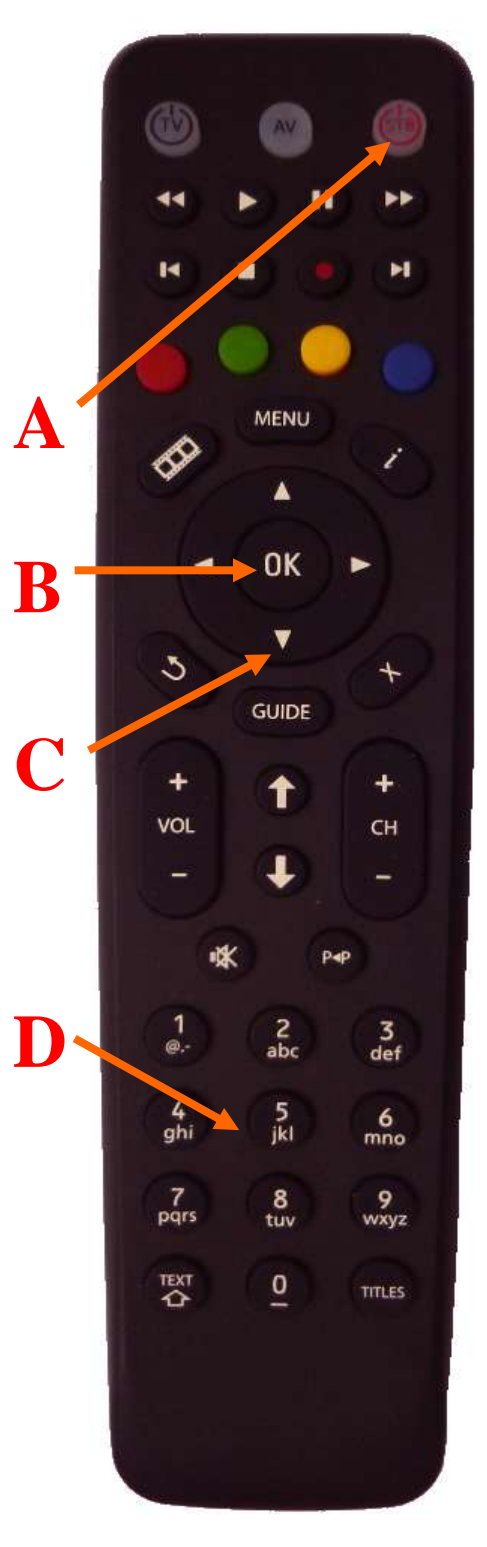